### **USER GUIDE**

# NEJM AudioDigest Journal Watch

### Welcome to Your New NEJM Journal Watch Audio General Medicine Membership Experience

You have been upgraded to the most advanced and exciting platform in AudioDigest's 70-year history. Our new digital platform is designed to continue to keep you up-to-date with the most clinically relevant content, while helping you manage your individual learning and continuing medical education requirements.

# Let's Get Started

#### Log in here: [www.audio-digest.org/login](http://www.audio-digest.org/login)

Be sure to use your full email address as your username.

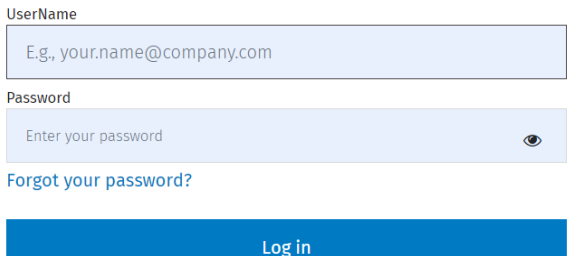

# Features and Functionality

#### **Portability**

Our newest technology is designed to provide a seamless user experience. You'll find the same functionality on both the website and the mobile app. Your listening and testing progress will be synchronized across platforms automatically, so you are free to switch between them as much as you'd like.

#### Autoplay

To ensure that your programs play continuously, toggle the AUTOPLAY switch to ON and the player will automatically play the next course in your Playlist queue.

#### Need offline access?

To listen to programs offline, click the DOWNLOAD button on our mobile app. You can

download individual programs and/or entire playlists with one click. The programs you download will be stored on your device and they will play offline.

#### Library

Your Library is sorted by date of release, with the newest content at the top of the page. As new content is released, it will appear at the top.

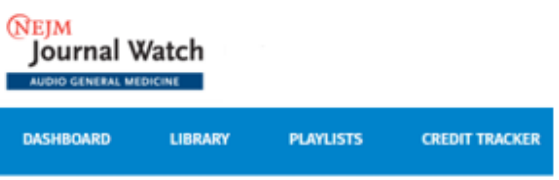

#### **Playlists**

For NEJM Journal Watch Audio General Medicine subscribers, we recommend using the Playlists section to access your audio programs. Up until May 2021, a new playlist comprised of 4 lectures that include the audio segments and CME have been delivered every 2 weeks. Starting in May 2021, your new content playlists will be delivered weekly as individual article segments that do not include CME as well as one weekly collection that includes all of the article segments + the CME test. To make testing quick and easy, each collection test is worth 1 CME credit.

#### Credit Tracker

You can track your credits at any time by clicking CREDIT TRACKER at the top of the webpage. On the mobile app you can access your credit tracker by scrolling down on the home screen. You will see a quick tally of this current year's credits, but you may view and print a transcript for any date range by clicking MY TRANSCRIPT.

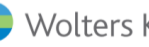

To get the most out of the credit tracker, you should add the following in your profile:

1. State of licensure

2. End date of your reporting cycle.

To enter or change this information, click your name at the top right of the screen on desktop and select Work Profile.

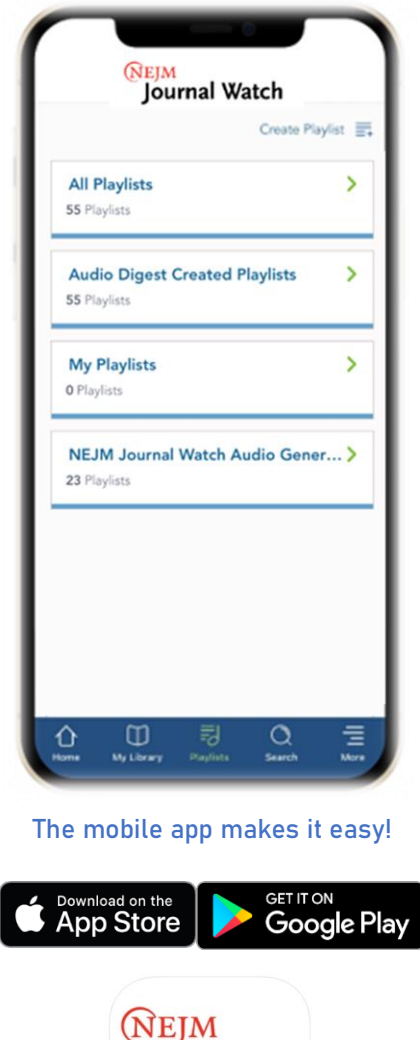

Journal<br>Watch

#### **Testing**

Starting in May 2021, we are releasing new content every week – each weekly playlist will contain two types of content: individual segments without CME and one collection that combines the individual segments + includes a 1 credit CME test.

Each collection test will appear just beneath the audio player on our website. On our mobile app, the post-test can be accessed by clicking COURSE ACTIVITIES. Completion of the posttest is necessary for CME credit.

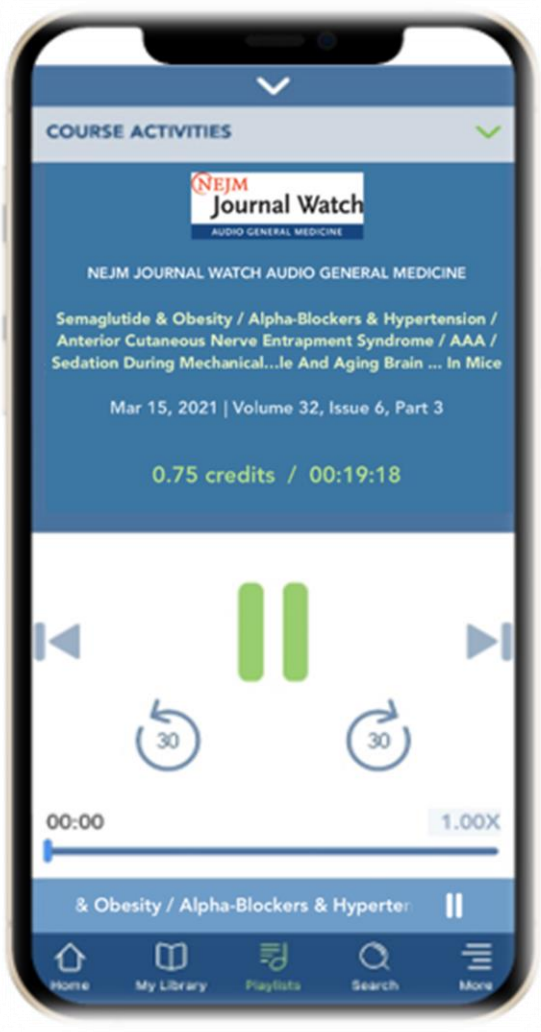

Need Help? Call: (800) 423-2308 Email: ADFinfo@AudioDigest.org

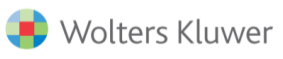